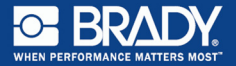

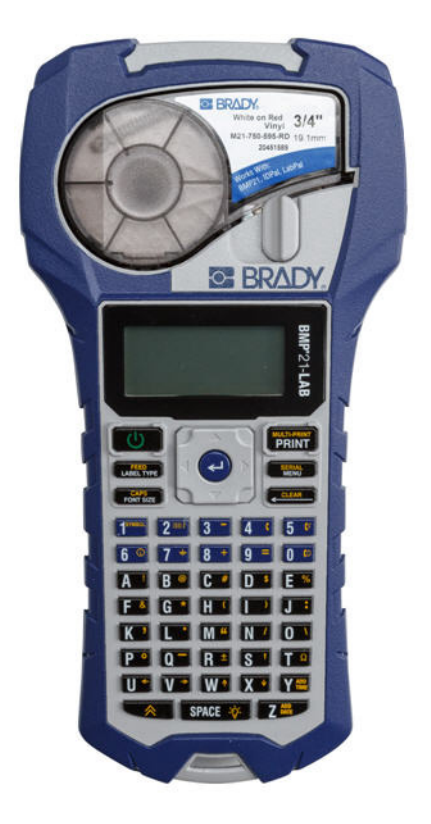

# **BMP®21-LAB LABEL PRINTER**

**Kurzbedienungshinweise**

# **REGISTRIEREN DES DRUCKERS**

Registrieren Sie Ihren Drucker online unter www.bradycorp.com/register.

# **TECHNISCHE UNTERSTÜTZUNG**

Hinweise zur Fehlersuche und Antworten auf häufig gestellte Fragen (FAQs) finden Sie unter:

http://www.qualityserviceandsupport.com/brady

Weitere Nummern zur Kontaktaufnahme zwecks technischer Hilfestellung finden Sie auf der Rückseite dieses Handbuchs. Wenn Sie sich mit einem Vertreter in Verbindung setzen,

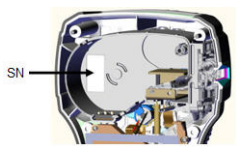

halten Sie Ihre Seriennummer (im Kassettenschacht zu finden) bereit.

# **BATTERIEN**

1. Auf der Rückseite des Druckers die Fingerlaschen auf beiden Seiten der Tür des Batteriegehäuses drücken, dann die Tür des Batteriegehäuses nach oben und außen schwenken. (Die Tür kann ganz entfernt werden.)

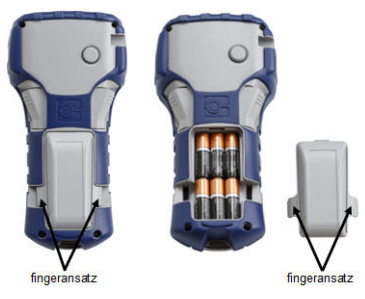

2. Sechs AA-Alkalibatterien oder den optionalen wiederaufladbaren BMP21-PLUS-BATT-Akkupack einlegen. (Keine wiederaufladbaren AA-Batterien oder Ultimate Lithium-AA-Batterien verwenden.)

**Hinweis:** Der Lithium-Ionen-Akkupack kann nicht im Drucker aufgeladen werden.

3. Das Batterietürscharnier an der Oberseite des Gehäuses wieder einführen und die Tür des Batteriegehäuses in die geschlossene Position nach unten drücken, bis sie einrastet.

# **Deutsch Netzstrom**

- 1. Das runde Ende des optionalen Adapterkabels in den Steckanschluss auf der linken Seite des Druckers einführen.
- 2. Den Stecker am anderen Ende des Kabels in eine Netzsteckdose stecken.

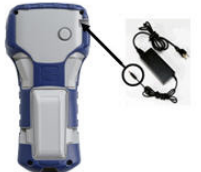

# **AUSWECHSELN DER ETIKETTENKASSETTE**

- 1. Den Verriegelungshebel nach links drehen, um die Kassette zu entriegeln.
- 2. Die Auswurftaste auf der Rückseite des Druckers drücken.
- 3. Die Kassette aus dem Drucker heben.

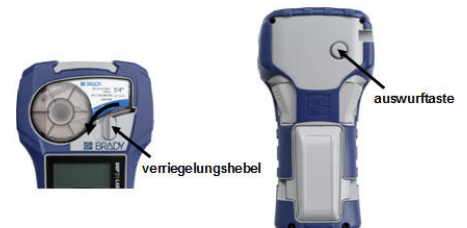

- 4. Neue Kassette in das Kassettengehäuse einlegen und nach unten drücken, bis sie einrastet.
- 5. Den Verriegelungshebel nach oben (rechts) drehen.

# **Trageband**

Bei Verwendung eines Tragebandes dieses am Sockel des Druckers befestigen.

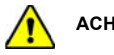

**ACHTUNG!** 

Das Trageband ist nicht mit einem Sicherheitsverschluss ausgestattet und könnte eine Erstickungsgefahr darstellen.

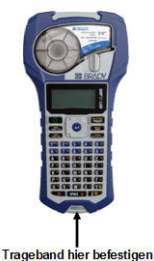

2 BMP<sup>®</sup>21-LAB

# **TASTENFELD**

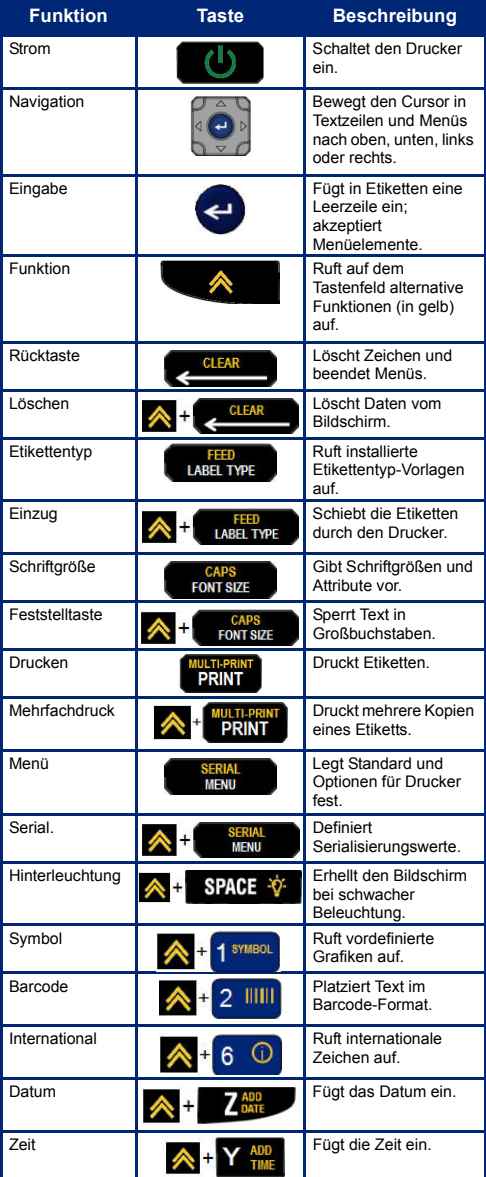

#### **Deutsch**

Vollständige Anweisungen zur Verwendung aller Tasten, Funktionen und Etikettentypen erhalten Sie, wenn Sie das BMP®21-PLUS-Benutzerhandbuch herunterladen. Gehen Sie zu: www.BradyCorp.com/Global.

# **EINSCHALTEN**

1. Auf **Strom** (4) drücken, um den Drucker einzuschalten.

# **ANZEIGEBILDSCHIRM**

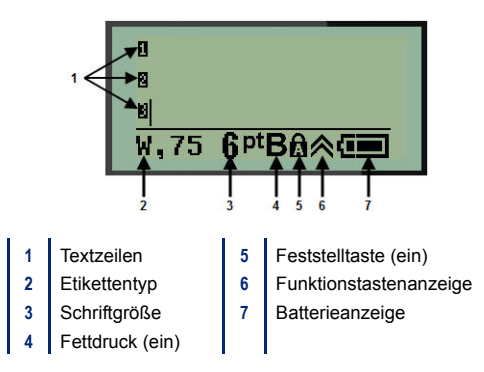

# **ETIKETT ERSTELLEN**

# *Eingabe von Text*

Die senkrechte Linie ist der Cursor.

1. Text an der Cursor-Position eingeben.

**Hinweis:** Die Breite des installierten Etikettenmaterials oder die Ausrichtung des Texts legt fest, wie viel Text auf eine Zeile passt. Die Fehlermeldung "Passt nicht" erscheint, wenn die Textzeile zu lang für das Etikett oder die Schriftgröße zu groß ist. Zum Korrigieren neue Zeile hinzufügen, Schriftgröße ändern oder einen Teil des Textes löschen.

2. Zum Hinzufügen einer neuen Leerzeile für Text auf **EINGABE** drücken.

### *Einfügen von Text*

So fügen Sie weiteren Text innerhalb einer Textzeile ein:

- 1. Mit den Navigationstasten den Cursor dort positionieren, wo der Text eingefügt werden soll.
- 2. Text eingeben.

# **Schriftgröße**

So ändern Sie Größe und Attribut (d. h. Fettdruck) der Schrift:

1. Auf **Schriftgröße** Front size drücken.

2. Die Auf- oder Ab-Navigationspfeile drücken, um die gewünschte Schriftgröße zu wählen, dann Eingabe

drücken.

### *Löschen von Text*

So entfernen Sie Zeichen der Reihe nach, von der Position des Cursors NACH LINKS (rückwärts):

- 1. Cursor rechts vom Zeichen positionieren, das gelöscht werden soll.
- 2. Für jedes zu löschende Zeichen einmal **Rücktaste**

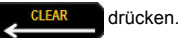

### *Daten entfernen*

So löschen Sie den gesamten Text auf einem Etikett:

1. Auf Löschen  $\bigotimes +$  CLEAR drücken.

# **ETIKETT SPEICHERN**

So speichern Sie Etiketten als Datei:

1. Auf **Menü SERIAL** drücken.

- 2. Nach unten zu **Datei** navigieren, dann **Eingabe** drücken.
- 3. Speichern wählen, dann Eingabe<sup>(21</sup>) drücken.
- 4. Mit dem Cursor zu einem offenen, nummerierten Feld (leeren Feld) gehen und auf Eingabe <<a>
drücken.

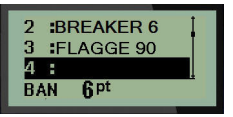

#### **Deutsch**

5. Im Feld *Dateiname?* einen Namen für die Datei

eingeben, dann auf **Eingabe** (2) drücken.

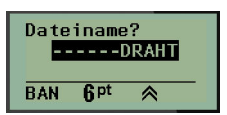

# **EINE DATEI ÖFFNEN**

So öffnen Sie eine gespeicherte Datei (Abrufen):

1. Auf **Menü** drücken.

- 2. Datei wählen, dann auf Eingabe<sup>(2)</sup> drücken.
- 3. Öffnen wählen, dann auf Eingabe<sup>(2)</sup> drücken.
- 4. Die zu öffnende Datei mit den Navigationstasten auswählen und auf Eingabe<sup>(21</sup>) drücken.

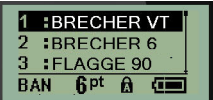

# **ETIKETT DRUCKEN**

So drucken Sie ein Etikett:

- 1. Auf **Drucken DRINT** drücken.
- 2. Wenn das Etikett aus dem Drucker austritt, die Schneidhebel drücken, um das Etikett zu schneiden.

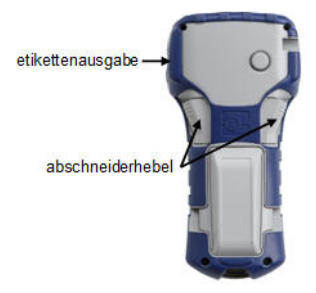

### **BMP21-PLUS / BMP21-LAB Regulatory Statements**

### *UNITED STATES*

This Class B device complies with Part 15 of the FCC rules. Operation is subject to the following two conditions: (1) This device may not cause harmful interference, and, (2) this device must accept any interference received, including interference that may cause undesired operation.

### *CANADA*

Industry Canada ICES-003: CAN ICES-3 (B)/NMB-3(B)

# *EUROPE*

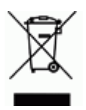

### **Waste Electrical and Electronic Equipment Directive**

In accordance with the European WEEE Directive, this device needs to be recycled in accordance with local regulations.

# **RoHS Directive 2011/65/EU**

This product is CE marked and complies with the European Union's Directive 2011/65/EU OF THE EUROPEAN PARLIAMENT AND OF THE COUNCIL of 8 June 2011 on the restriction of the use of certain hazardous substances in electrical and electronic equipment.

# **Batteries Directive 2006/66/EC**

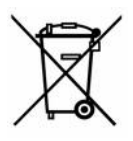

This product contains a lithium battery. The crossed-out wheeled bin shown to the left is used to indicate 'separate collection' for all batteries and accumulators in accordance with European Directive 2006/66/EC. Users of batteries must not dispose of batteries as

unsorted municipal waste. This Directive determines the framework for the return and recycling of used batteries and accumulators that are to be collected separately and recycled at end of life.

Please dispose of the printer and battery pack according to your local regulations.

#### **Compliance**

#### **Notice to Recyclers**

#### **To remove the Lithium battery pack:**

- 1. Turn the printer over, open the battery compartment door, and remove the battery pack.
- 2. Dispose of in accordance with local regulations.

#### **To remove the Lithium battery:**

- 1. Disassemble printer and locate the lithium coin cell battery located on the main circuit board.
- 2. Remove the battery from the board, and dispose in accordance with local regulations.

### *Turkey*

Turkish Ministry of Environment and Forestry

(Directive on the Restriction of the use of certain hazardous substances in electrical and electronic equipment).

Türkiye Cumhuriyeti: EEE Yönetmeliğine Uygundur

### *Mexico*

Energy Statement:

Consumo de energia en operacion: 3.35 Wh

(Energy consumption in operation mode)

Consumo de energia en modo de espera: 0.1 Wh

(Energy consumption in standby mode)

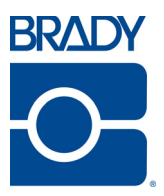

#### **Brady Worldwide Inc.**

6555 West Good Hope Road Milwaukee, WI 53223 U.S.A. Telephone: 414-358-6600 USA Domestic Facsimile: 414-438-6958

#### **Websites**

**USA:** www.bradyid.com. **Canada:** www.bradycanada.com **Mexico:** www.bradylatinamerica.com **Asia:** www.bradycorp.com **Europe:** www.bradyeurope.com www.bradyeurope.com/services (Europe)

#### Phone Numbers

- 1-800-643-8766 (USA)
- 1-800-263-6179 (Canada)
- 44 1295 228 205 (UK)
- 01 800 112 7239 (Mexico)
- 55 11 3604 7729 (Brazil)
- 001-866-748-4424 (Latin America)